# SMARTLABTOOLS™ QUALITY CONTROL **SYSTEM**

### **Parallel Testing and Implementing a New Lot of QC Materials**

Templates: SLT\_413, SLT\_417 SLT\_400

Daniel W. Leighton, MS, MT (ASCP), HCLD (ABB), CLB dan@smartlabtools.com

Ver.010817

# Objective: Parallel Testing New QC Lot(s)

- SLT Templates are used to facilitate the calculations necessary to establish QC limits for a new lot of controls.
- The examples shown are for QC of the ACCESS-II immunochemistry analyzer using BioRad Controls.
- *Note: CLIA regulations require that the laboratory establish it's own mean and standard deviation through repetitive testing. 493.1218 (5d)*

# *CLSI C24-A3, 8.6.2.* Provides the following guidance if Assayed Control Materials are used:

- The values stated on the assay sheets provided by manufacturer should be used only as guides in setting the initial control limits for testing new control materials.
- Actual values for the mean and standard deviation must be established by serial testing in the laboratory.
- The observed mean should fall within the range published by the manufacturer.
- EQA and peer-comparison provide useful measures of the means and SDs observed in other laboratories.

### Step-1 Run New Set of Controls x 10 (as unknowns)

For cross-over between two different lots of control materials, lab may calculate the mean for the new material from the first 10 measurements, and use the CV from the previous lot of QC material to calculate the SD, then used to calculate QC limits.

New control materials should be run in parallel with existing controls , tested as unknowns over

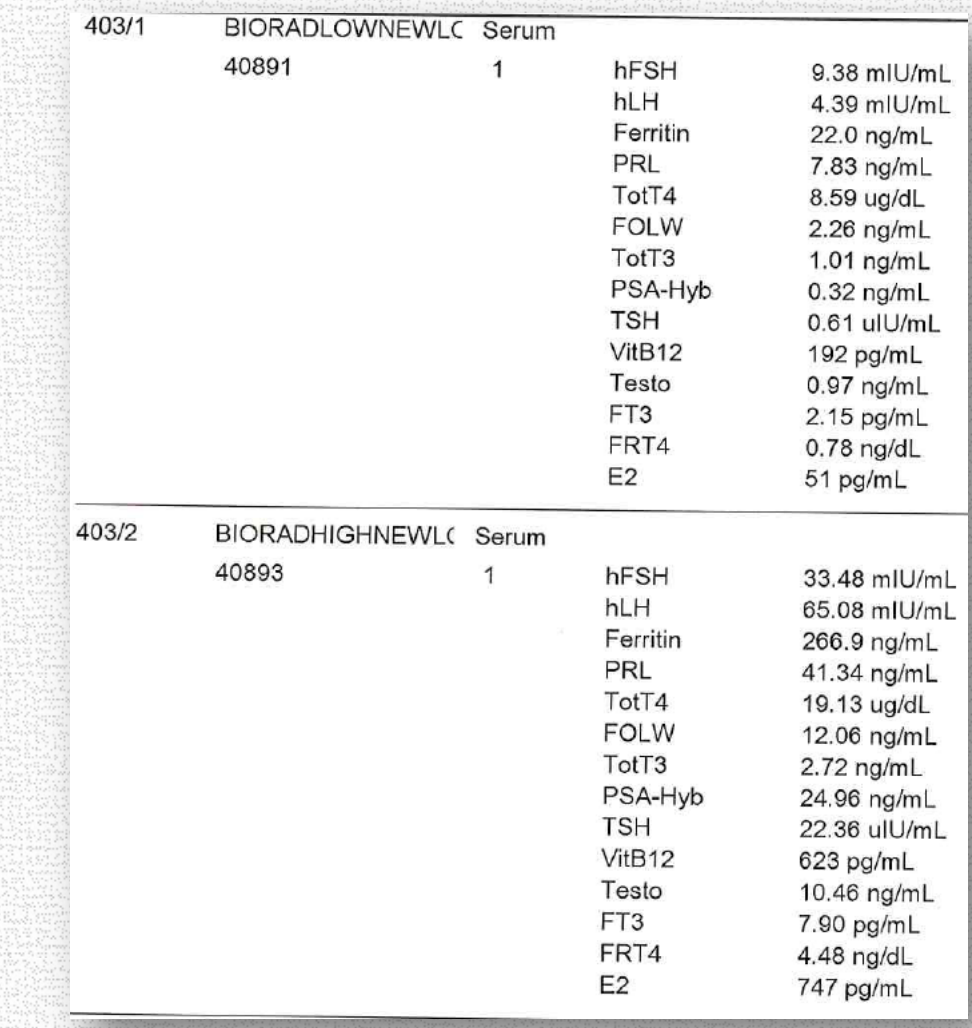

multiple days/runs *1 of 10 Measurement Replicates* 

### Step 2. Use SLT 413 Templates to Analyze Data (Level-1 QC Shown)

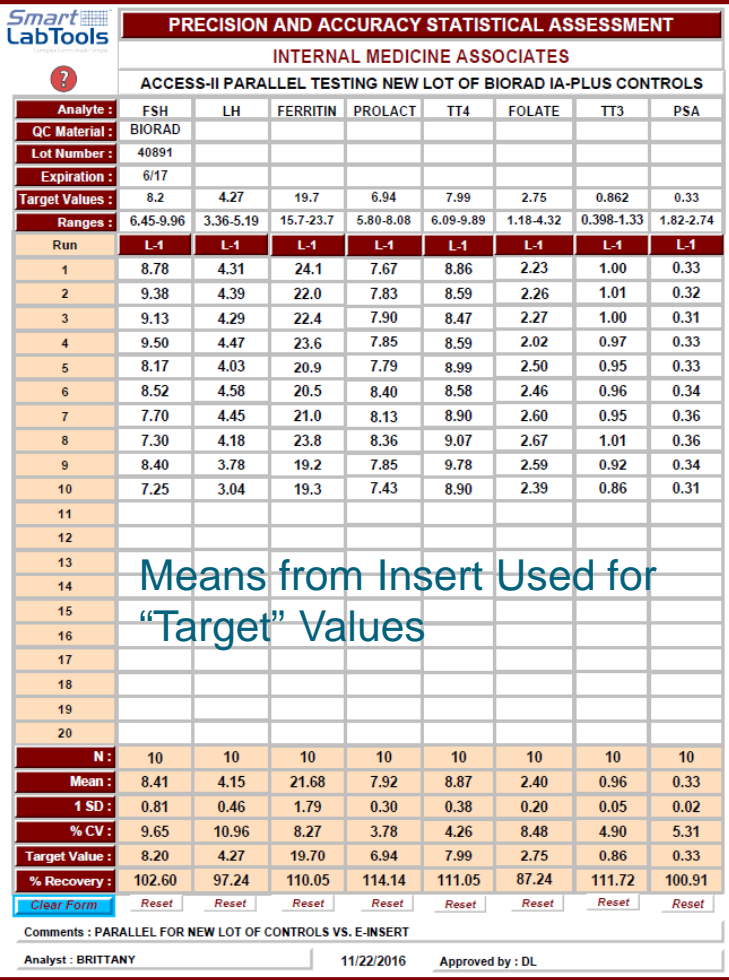

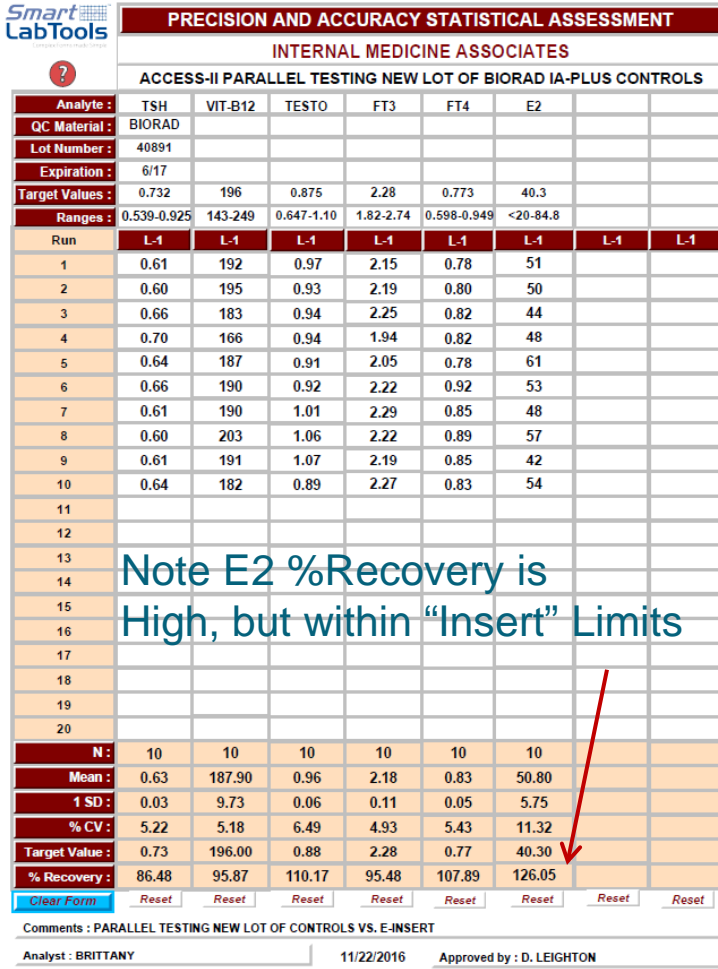

### Step 2. (cont.) Use SLT 413 Templates to Analyze Data (Level-3 QC Shown)

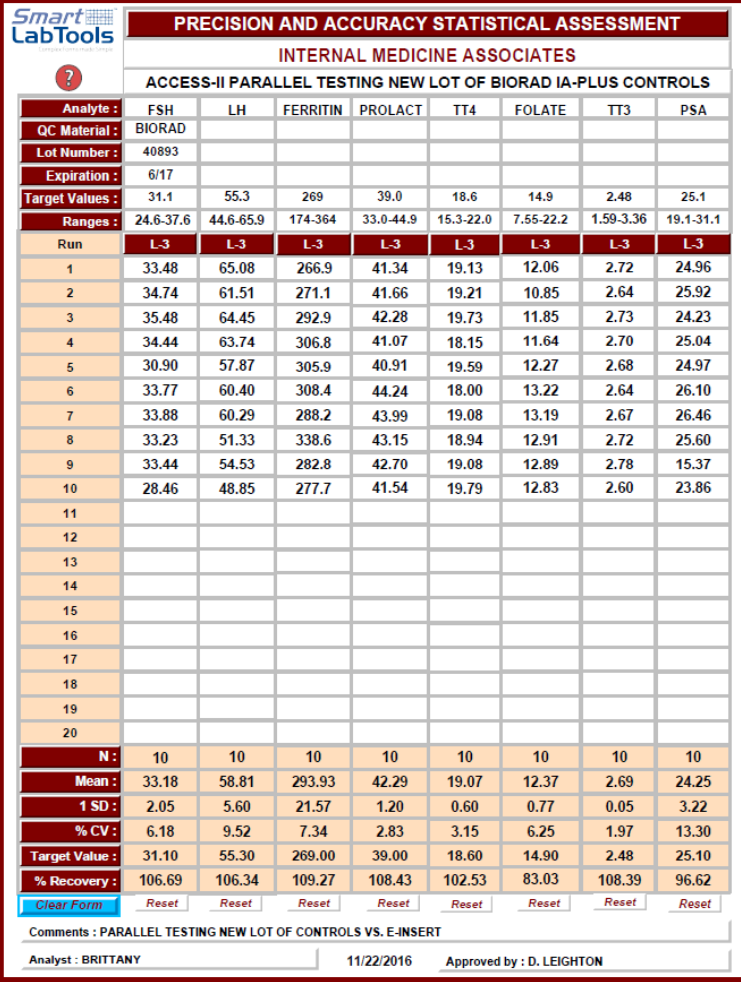

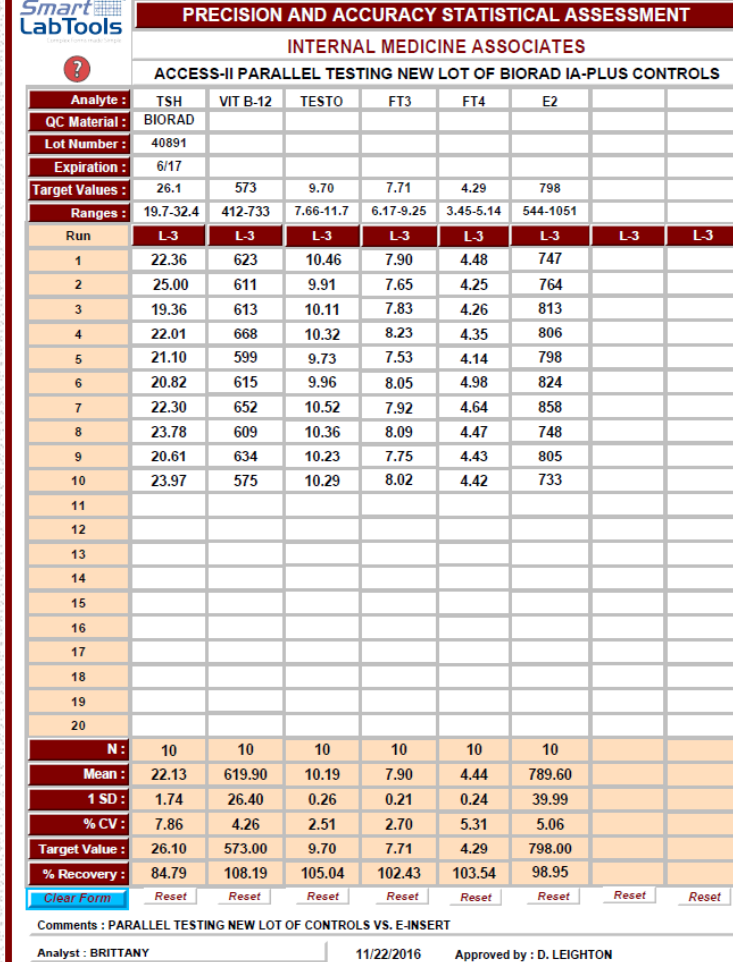

Step 3. **Compare** Preliminary Lab Values vs. Insert .. *Mean & Range are used on the SLT\_413 Form*

Means from parallel study should fall within the manufacturer's stated range.

Insert limits should be used only as guides in setting initial control limits for testing new control materials.

Convert Insert 3SD limits to 2SD for better comparison (next slide)

### **BIO RAD** Liquichek<sup>™</sup> Immunoassay Plus Control Levels 1, 2 and 3

 $>\frac{1}{2}$  EXP 2017-06-30

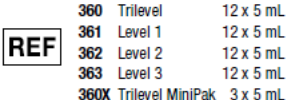

- $C 6459$ **IVD**
- 
- 
- http://www.myeinserts.com/40890

#### $\rightarrow$  Indicates Revised Information Revision Date 2016-11-17

#### **INSTRIIMENT (1)**

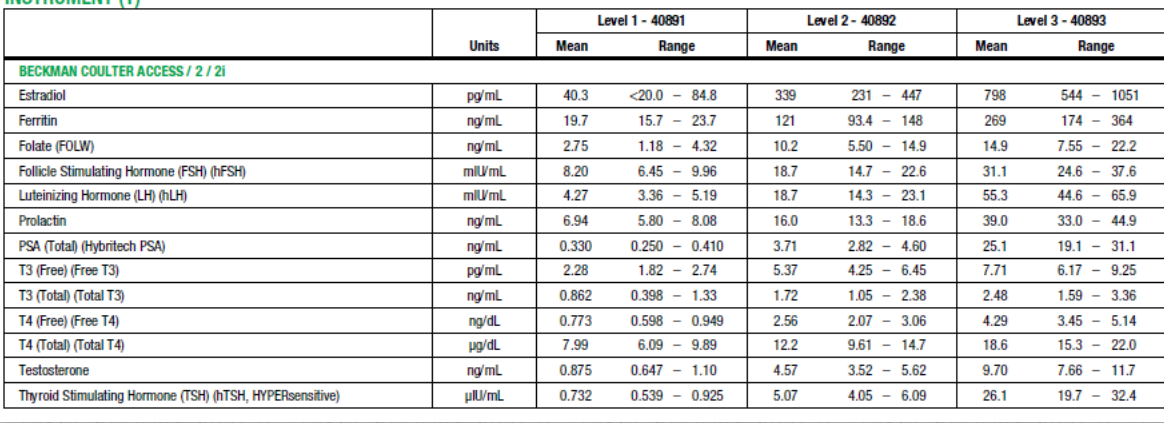

#### **FOOTNOTES**

- (1) All footnotes may not apply to your custom selected data chart.
- (2) The assigned values were determined using the reagent and/or instrument manufacturer's protocol and may not represent ±3SD ranges.
- ▲ Data is not available at this time. Please inquire.
- § The data required to establish the means and acceptable ranges for this assay were not obtained due to limited assignment participation. If your facility is interested in participating in the Value Assignment Program for this assay, please contact your local Bio-Rad office.

**LOT** 

40890

Level 1

Level<sub>2</sub>

l evel 3

4089

40892

40893

### Step 3. (cont.) Convert Insert stated 3SD limits to 2SD limits

SLT\_105 and SLT\_400 Daily QC Assessment Template setup requires user input of 2SD limits for each analyte.

Templates are available that simplify conversion calculations.

SLT\_414, SLT\_414.5

Until lab has run sufficient QC data for establishing solid 2SD QC limits, then use of "insert", "peer", or "HCV" derived 2SD limits are interim options.

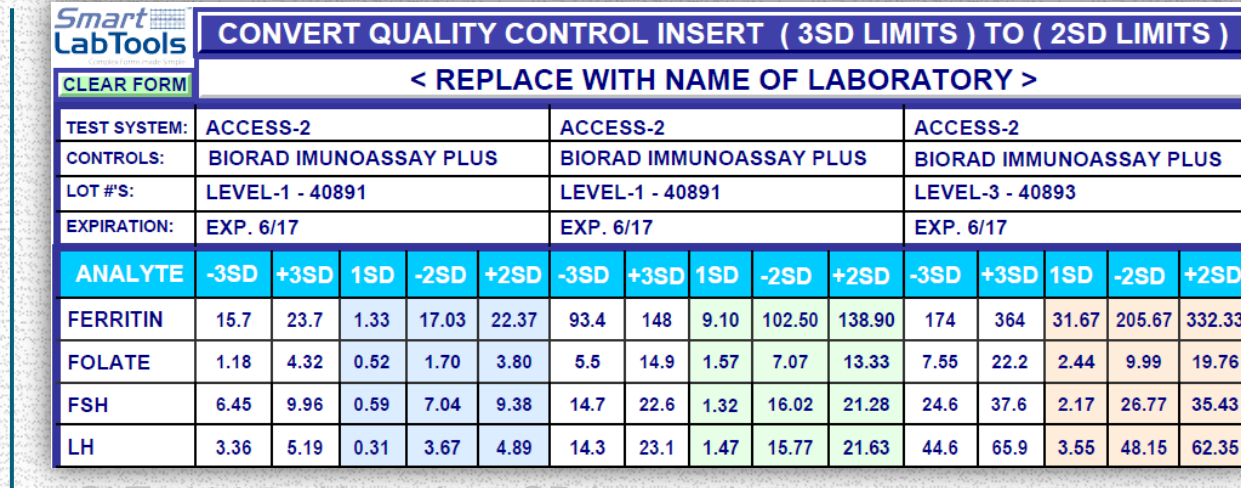

SLT 414.5 Use when SD is not given

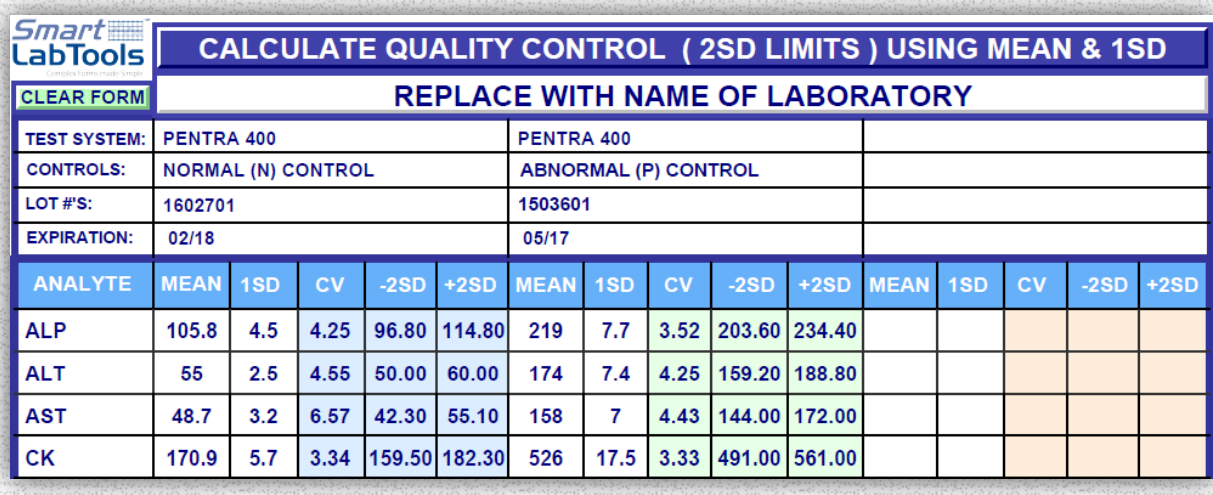

SLT\_414 Use when Mean and SD are given

# Step 4. Compare with Manufacturer's Peer Report

### Unity<sup>"</sup> Manufacturer Report for Beckman Coulter Immunoassay Plus . Lot 40890 . Exp 30-Jun-2017

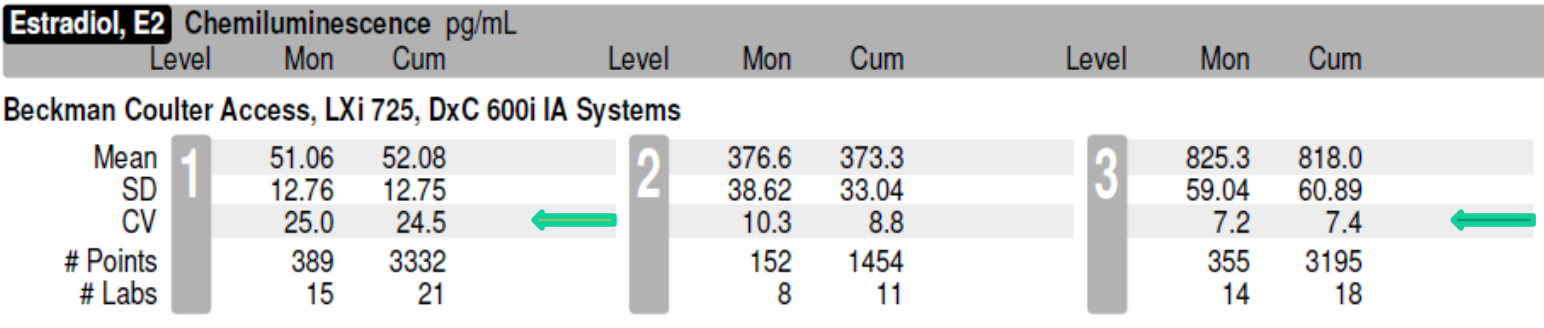

The lab will use the calculated mean, along with the peer CV to calculate it's interim QC limits for the new QC materials.

We note that the peer Level-1 E2 value more closely matches the E2 value from the lab study (50.8). The most current peer reports contain the more reliable comparative values.

## Step 5. Using Template SLT 417 to Calculate 2SD Limits

Lab determined Means, and Peer CV's *(Historical CV's)*  are used here to calculate interim 2SD Limits.

Optionally, Lab Previous Lot SD's or CV's are used with the new QC means

QC Limits are best determined by cumulative statistics from 3-6 months testing.

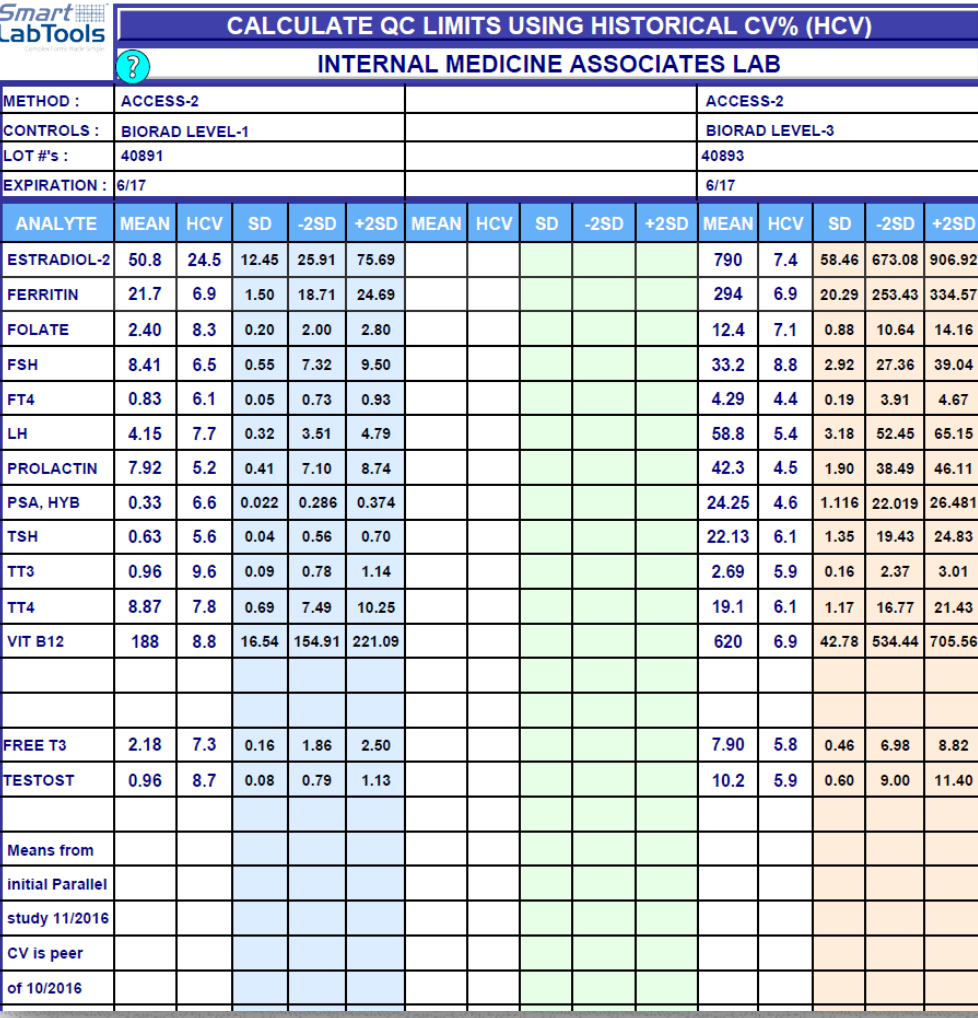

**TAN USECT FOR LAB DEVICED TO PEER CV** 

# Step 6. Enter 2SD Limits into QC Assessment Template

When using the SLT Daily QC Assessment Template (SLT\_400), 2SD Limits are Entered on the 2nd page of the 2-page Template.

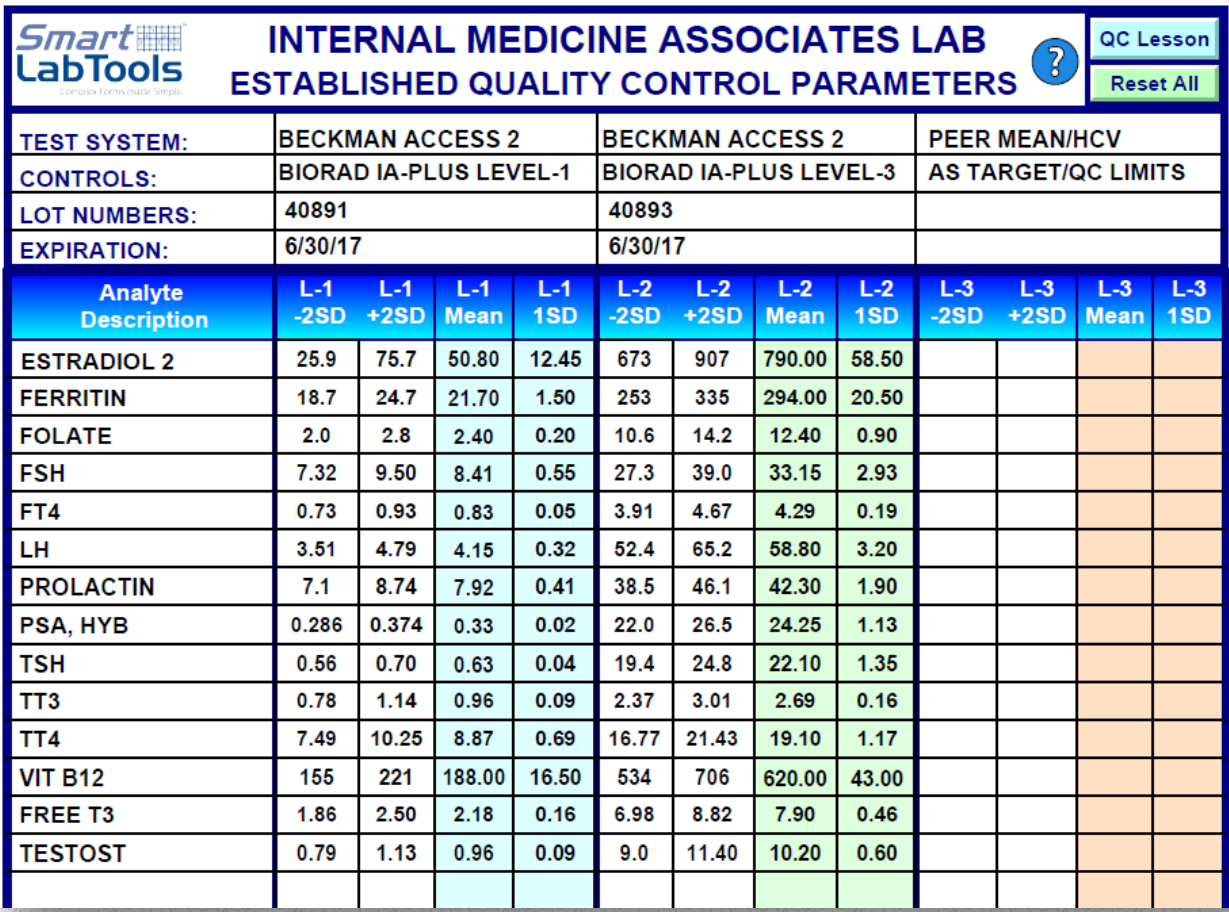

# Step 7. Daily QC Statistical Assessment (SLT\_400)

QC Form (page-1) is now ready to test data from Study to rule out typo's.

Verified QC Limits are set into Analyzer & LIS QC programs.

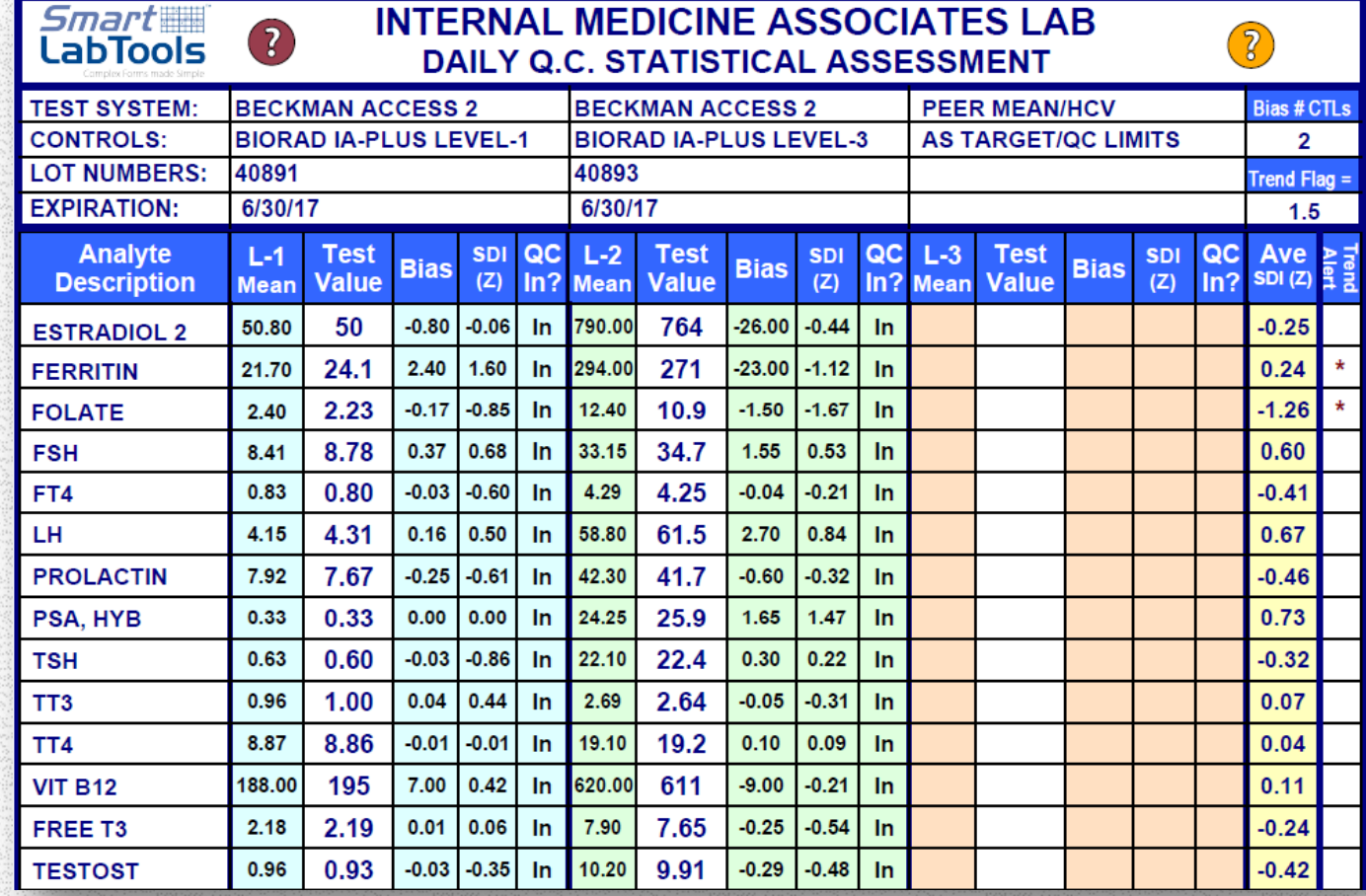

# Step 8. Inform Analysts Of Lot Change

- Post Clear Messages as to which QC Materials, QC Files, QC Templates are to be used once change is made.
- AVOID mix-ups such as using old material with new QC Files / Templates.. or… new QC material with old QC Files / Templates.
- BEST REMOVE OLD QC MATERIALS to avoid such incidents & resultant headaches.
- Closely monitor QC activities for first few days new QC materials are in use.
- Make on-going statistical parameter adjustments if warranted.

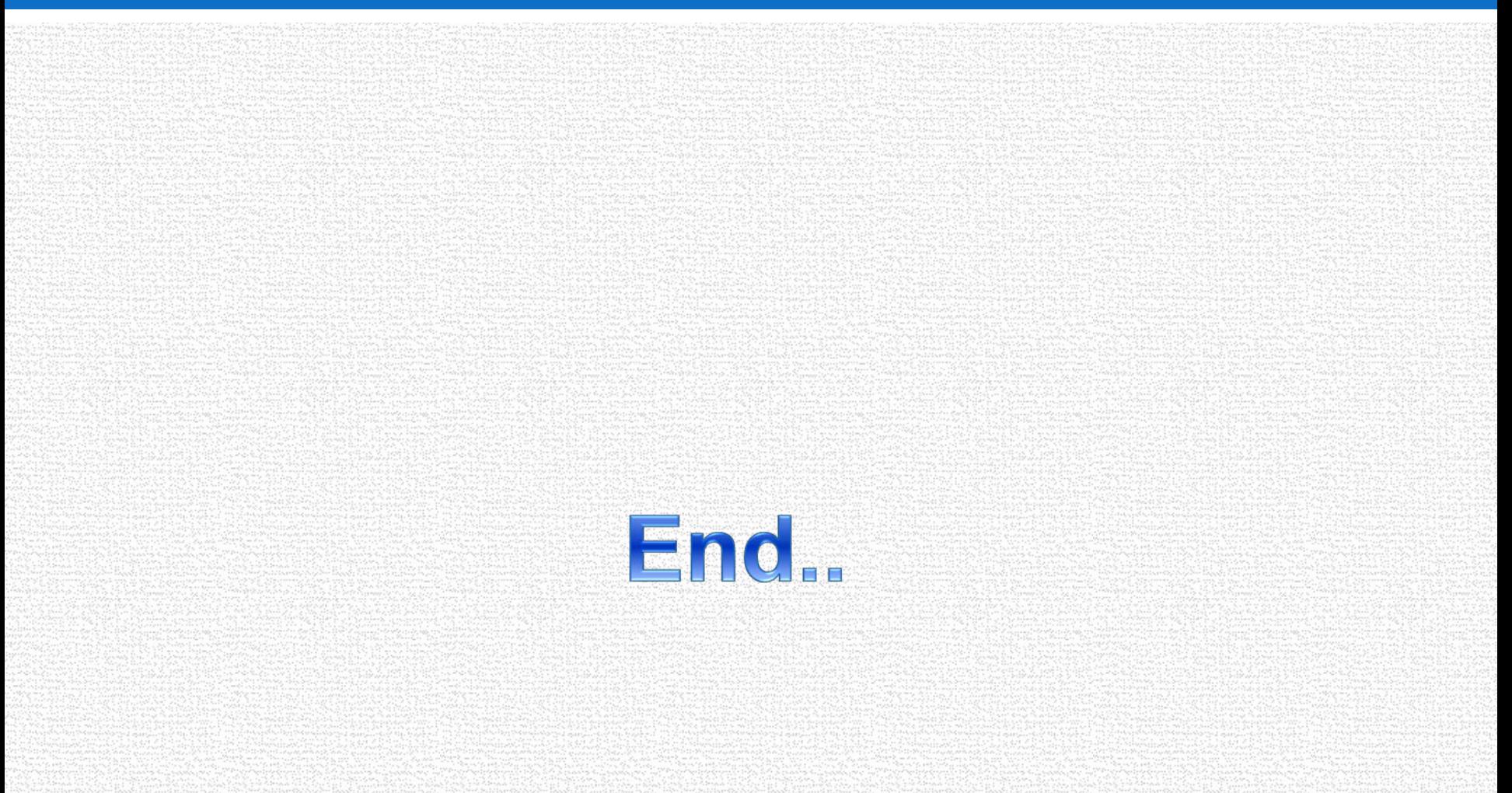